## Panduan Pembayaran Webpraktis Menggunakan Credit Card, DOKU Wallet, Alfa Group dan **BCA Klikpay**

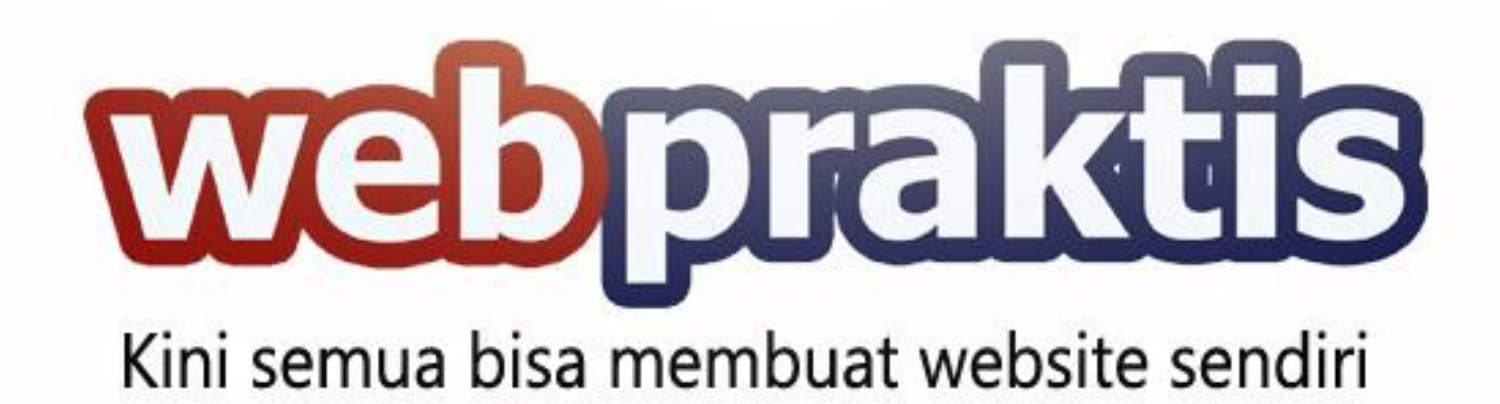

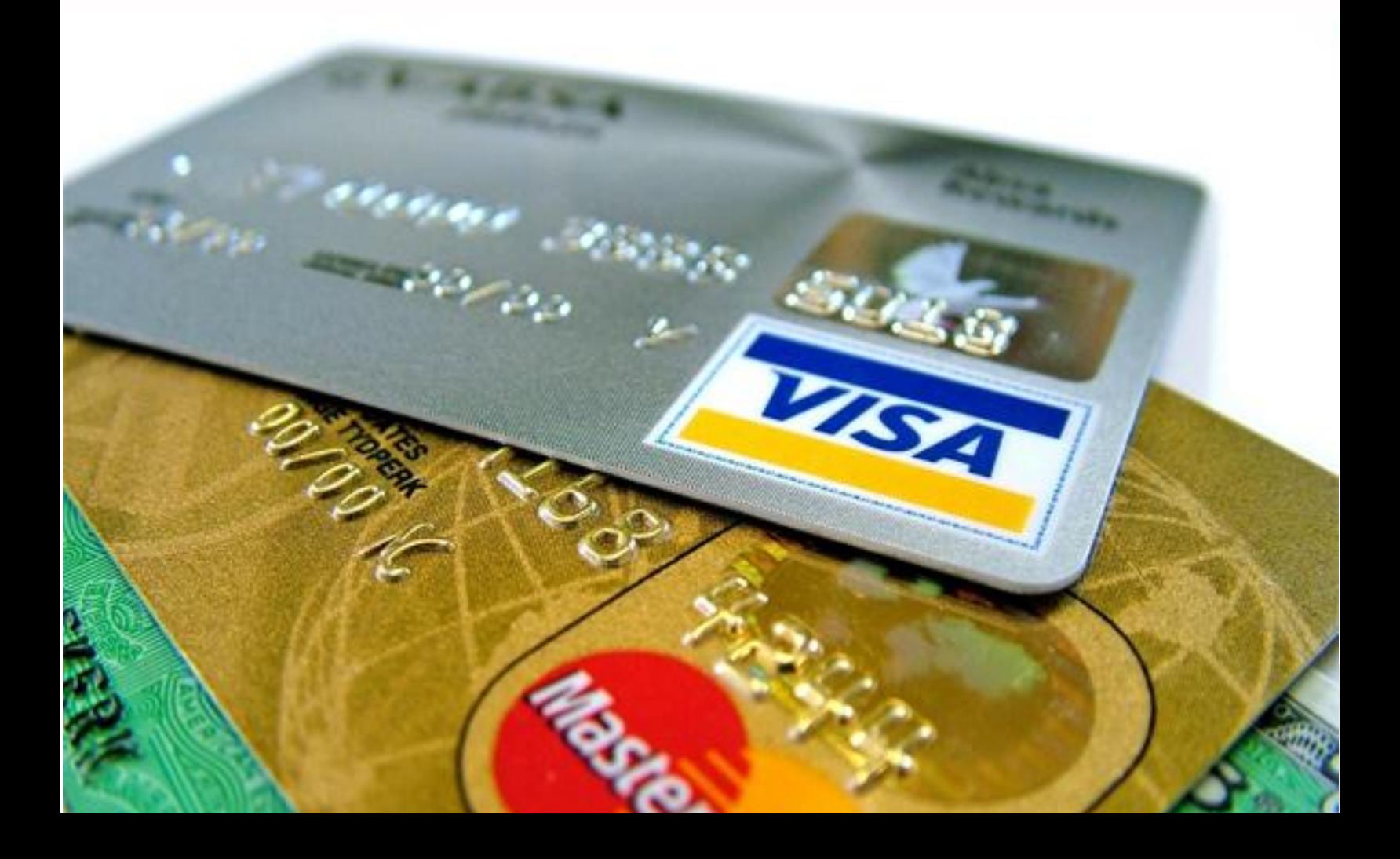

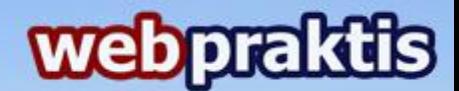

Untuk melakukan pembayaran webpraktis menggunakan Credit Card, DOKU Wallet, Alfa Group dan BCA Klikpay anda perlu melakukan langkah berikut:

- 1. Buka **webpraktis .com,** kemudian login kedalam akun Anda.
- 2. Di dashboard webpraktis Anda, silahkan klik menu **"Pilih Paket Website"** di kolom **"Administratif".**

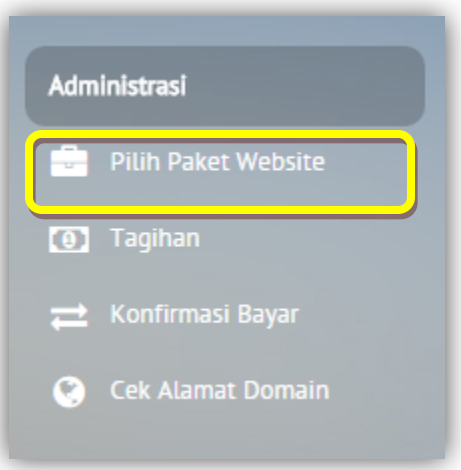

3. Kemudian klik **"Pilih Paket"** dibagian bawah paket yang Anda inginkan.

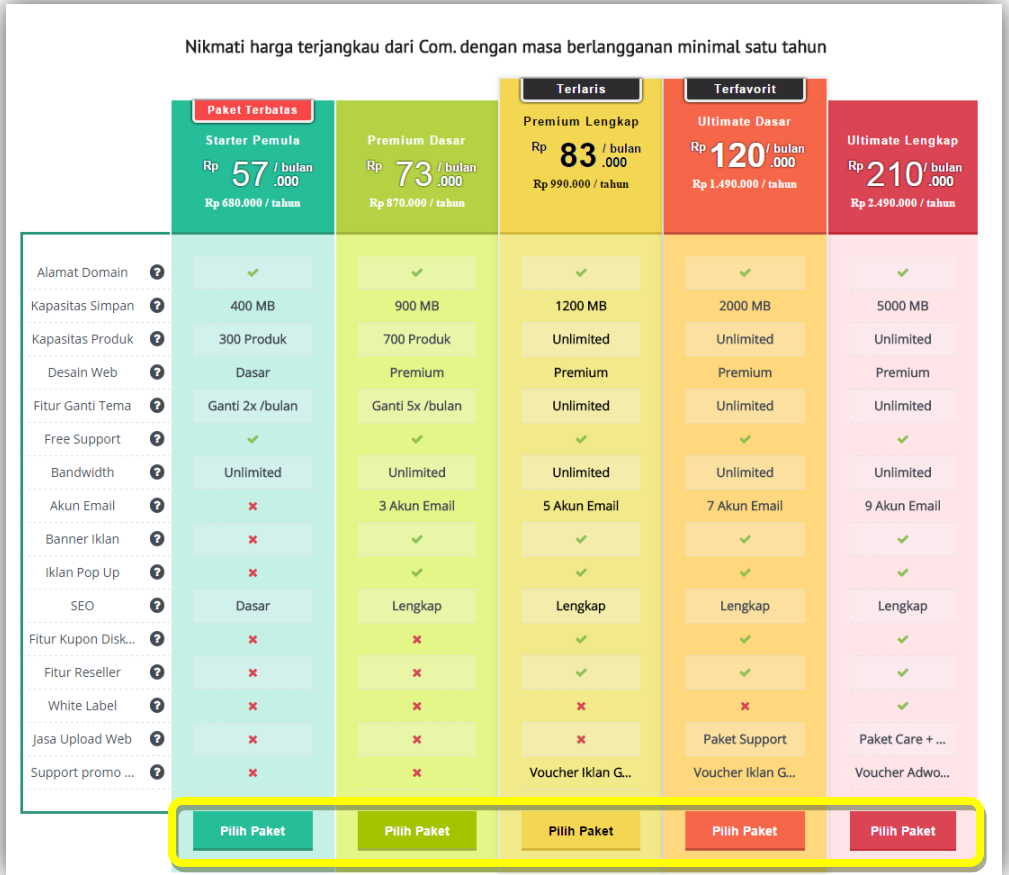

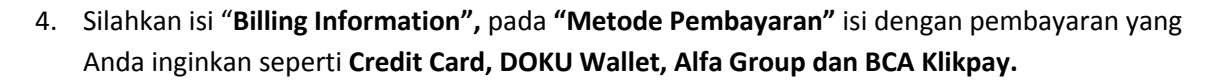

webpraktis

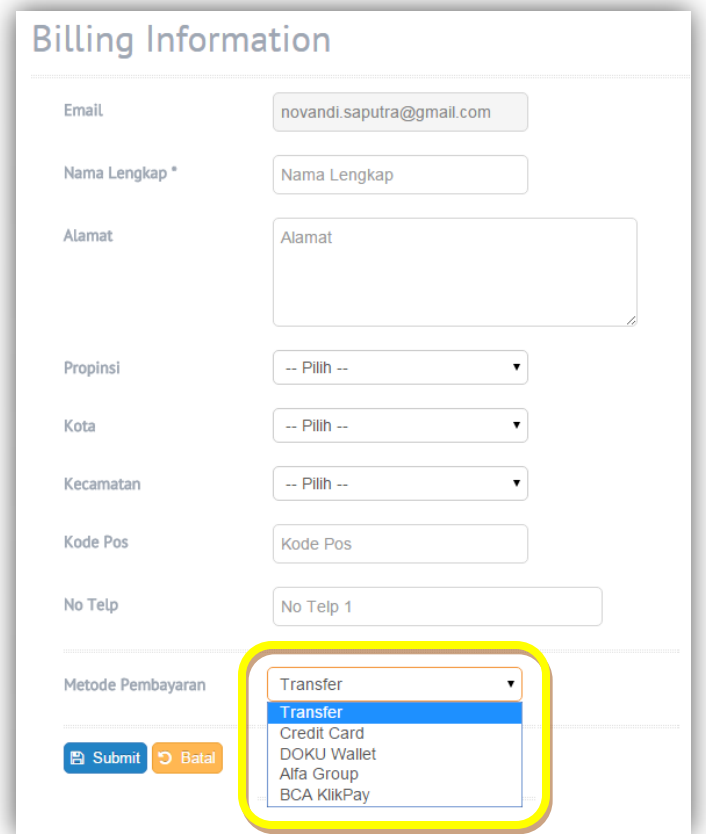

5. Anda akan diarahkan ke halaman konfirmasi Doku Seperti berikut:

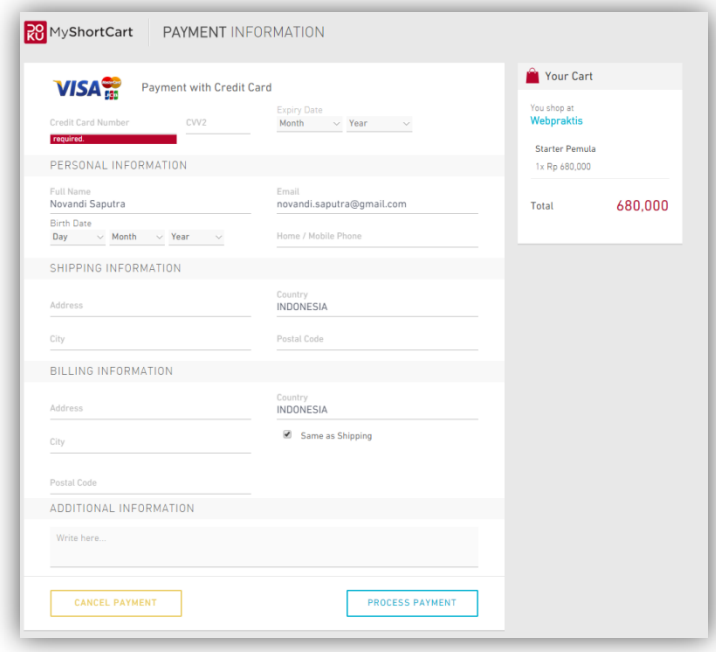

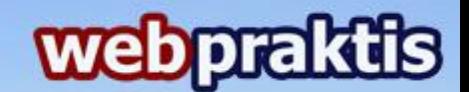

Isi setiap isian dengan benar, jika sudah klik **"Process Payment".**

- 6. Anda akan diarahkan ke halaman yang menginfokan bahwa transaksi Anda berhasil.
- 7. Jika memilih **Credit Card, DOKU Wallet dan BCA Klikpay,** Anda akan diarahkan ke halaman billing seperti berikut: (*Jika menggunakan Alfa Group lanjut ke point nomor 11)*

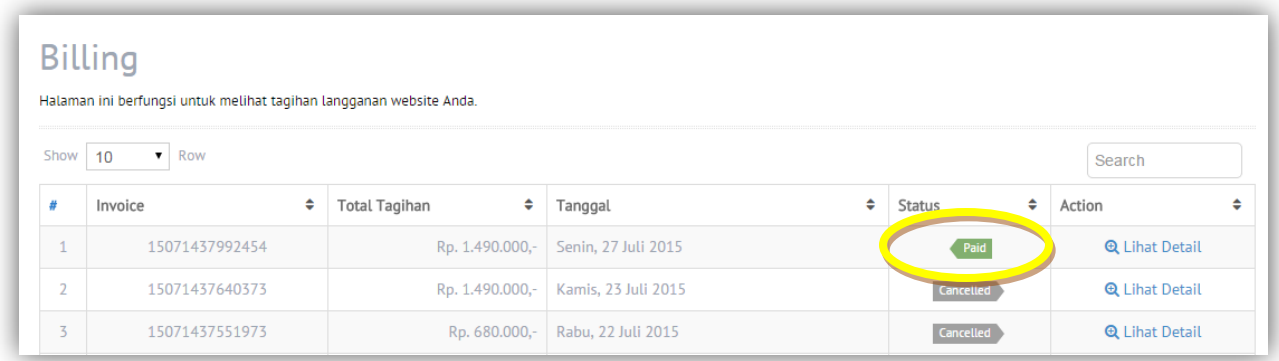

8. Setelah itu Anda klik **"konfirmasi pembayaran "**

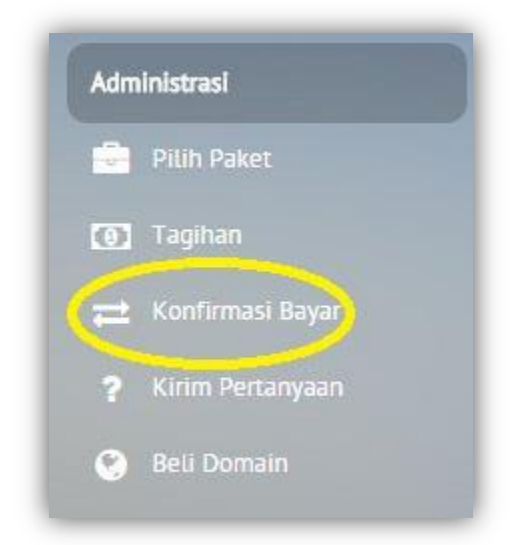

9. Isi semua isian yang di minta di form tersebut, jika sudah klik tombol **"Simpan Data".**

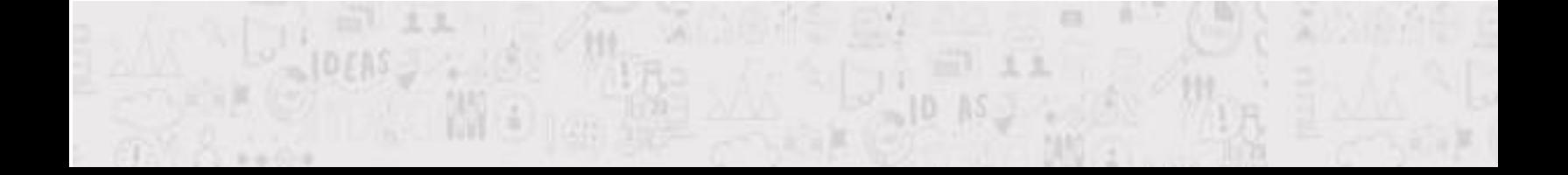

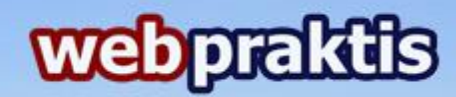

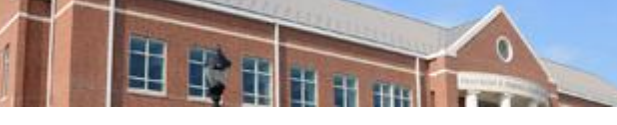

 $\frac{1}{2}$ 

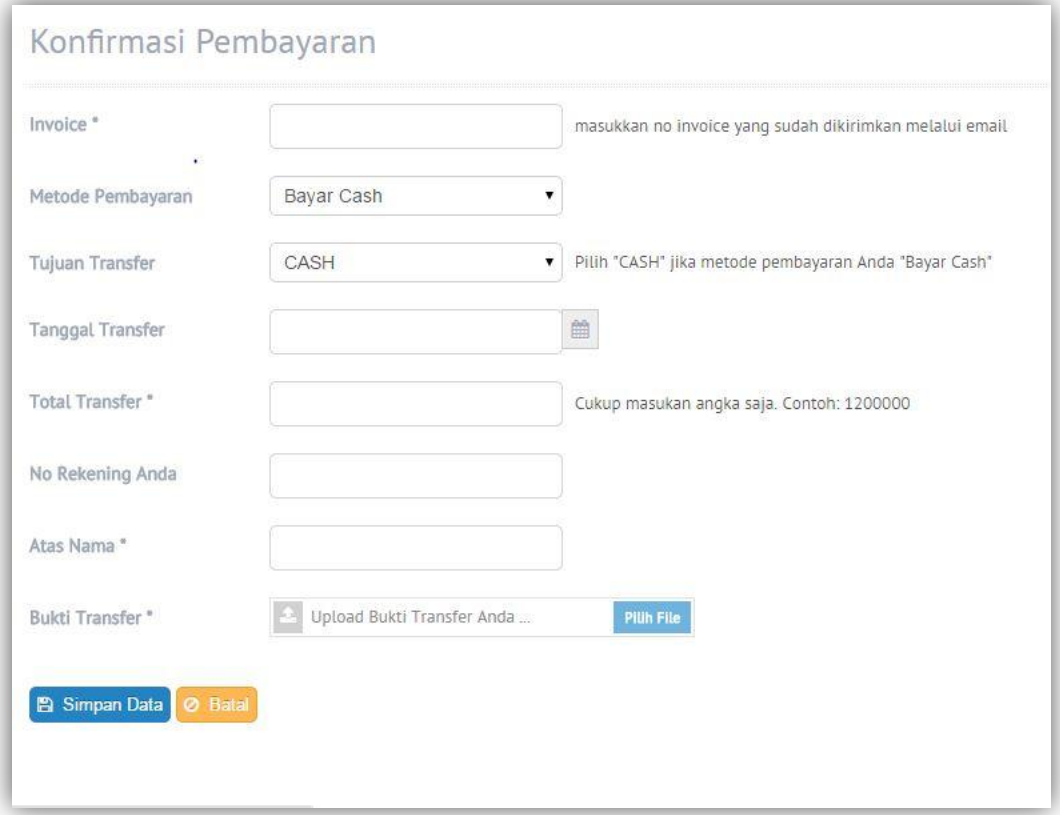

- 10. Setelah itu tunggu 1 x 24 jam di hari kerja, data Anda sedang diproses oleh tim Webpraktis.com
- 11. Jika memilih **Alfa Group** Anda akan diarahkan ke halaman billing seperti berikut:

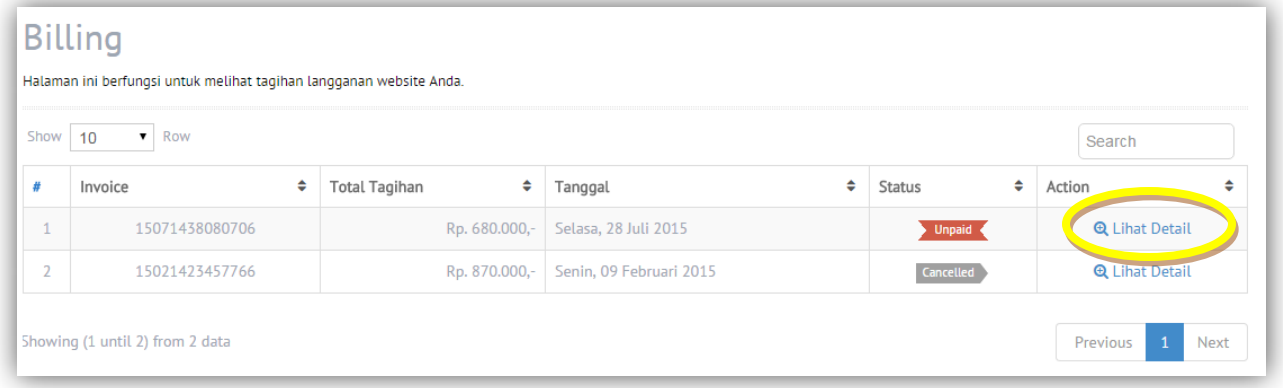

kemudian klik "**Lihat Detail"** .

12. Kemudian klik tombol **"konfirmasi Bayar"** yang ada di kanan atas

## webpraktis

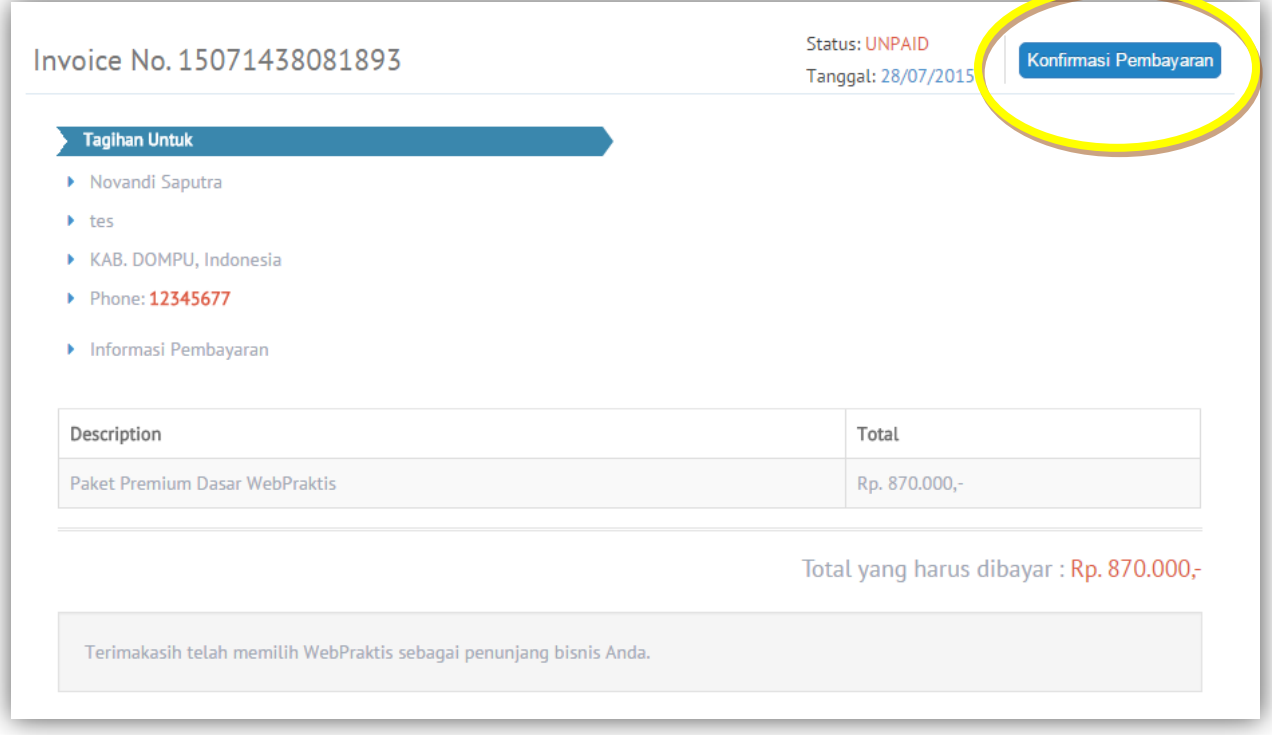

- 13. Isi data **Konfirmasi Bayar** selengkap mungkin.
- 14. Bila sudah selesai silahkan klik **Simpan.**
- 15. Setelah selesai diproses oleh tim Webpraktis.com, menu yang sebelumnya '**Cek Domain**' akan berubah menjadi '**Beli Domain**' dan Anda bisa melakukan request domain di menu tersebut. Bila domain yang Anda beli masih '**Tersedia**' maka Anda dapat menggunakan nama domain tersebut, bila '**Tidak Tersedia**' Anda harus mencari nama domain lain. \*\*
- 16. Proses aktivasi domain akan memerlukan waktu sekitar 1 x 12 jam
- 17. Setelah aktif, nama website Anda telah menjadi sesuai dengan nama domain yang Anda pilih
- 18. Waktu 1 tahun Anda terhitung sejak domain berbayar Anda aktif.

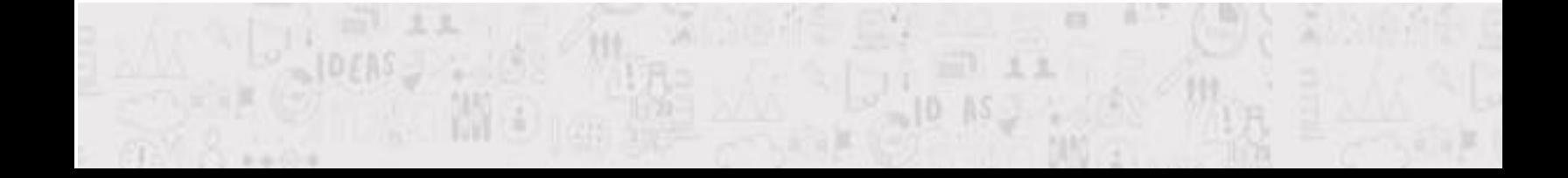

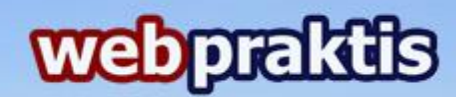

## *Info Tambahan:*

Berikut ini potongan yang dikenakan ke pembeli saat menggunakan Payment Gateway DOKU sesuai dengan channel yang digunakan.

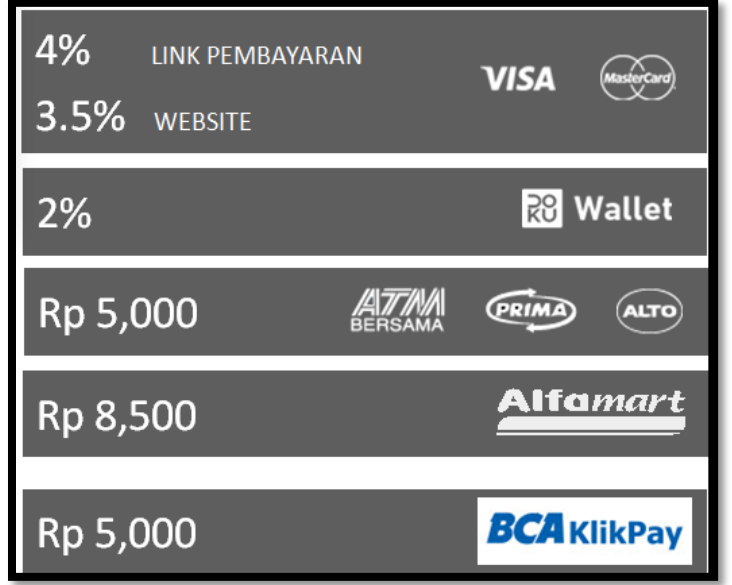

Jika ada yang ditanyakan, Bapak/Ibu bisa menghubungi

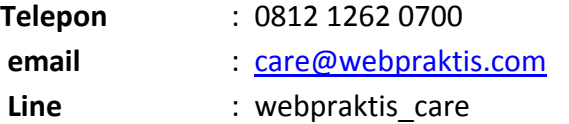

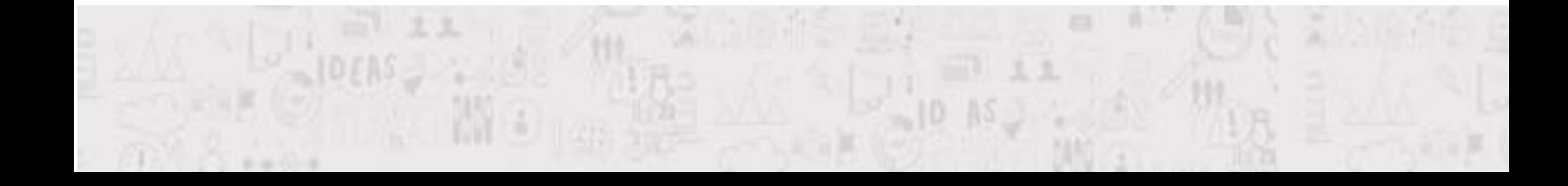